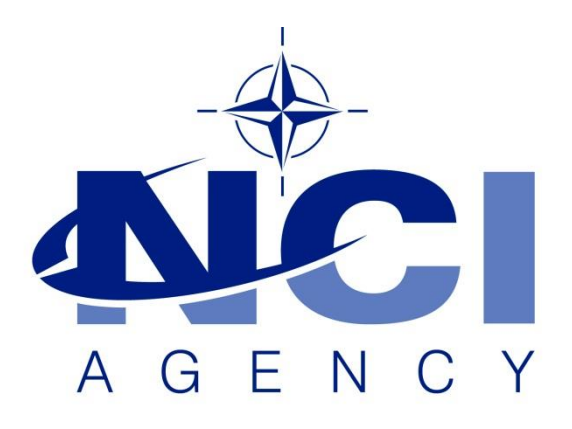

NATO Communications and Information Agency Agence OTAN d'information et de communication

# **LCM CONNECTION TIMEOUT IN LIMITED BANDWIDTH ENVIRONMENTS**

Last updated: 20 May 2022 Applies to: LOGFAS **7.x.x.**

# NATO UNCLASSIFIED

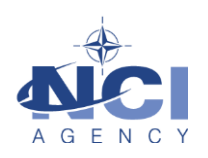

# Table of contents

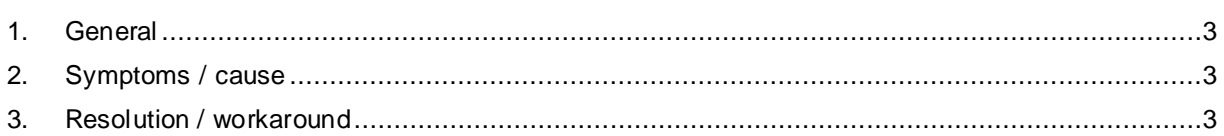

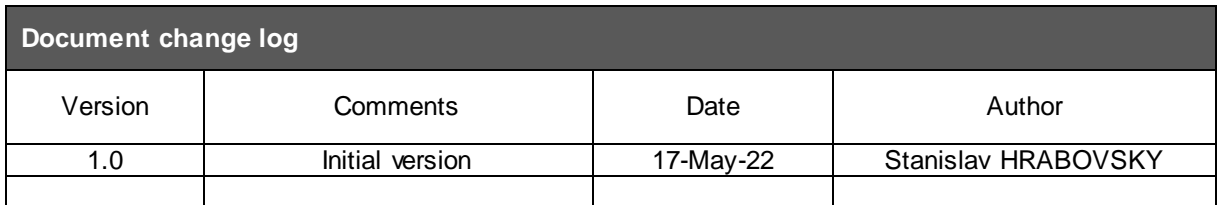

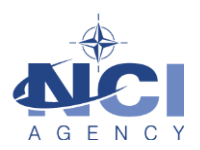

## <span id="page-2-0"></span>**LCM CONNECTION TIMEOUT IN LIMITED BANDWIDTH ENVIRONMENTS**

#### **1. GENERAL**

In the certain circumstances with limited bandwidth in the internal network, there might be the LCM connection issues observed after LOGFAS upgrade to version 7.x.x that were not occurring in LOGFAS 6.5.0 or bellow.

Databases, including locals and templates, show with "?" in LCM, and LCM gives the error "Failed to connect to database LOGF\_TEMPLATE" and fails for other databases, local and remote. In the same network, no issues with LOGFAS 6.5.0 server or client, remote or local DBs.

### <span id="page-2-1"></span>**2. SYMPTOMS / CAUSE**

In case of the network bandwidth is lower than apx. 10Kb/s, LCM is not possible to connect to databases.

LCM has by default a time out value set to 20 seconds. If this values is exceeded due to the low bandwidth the following error is thrown:

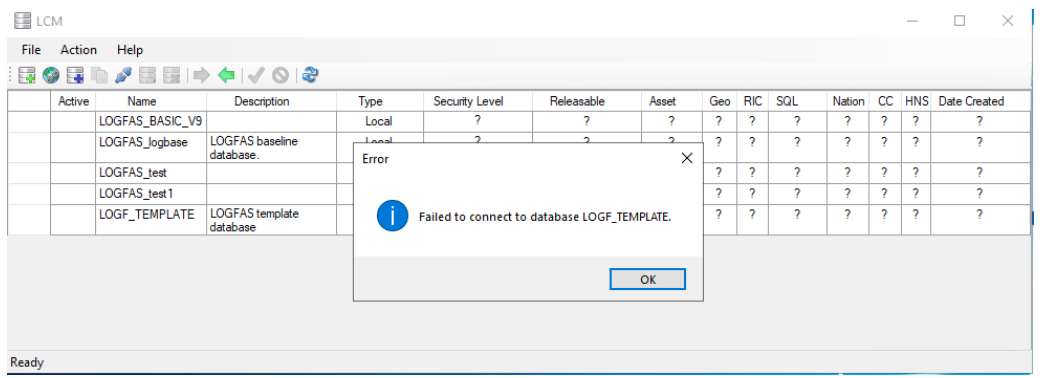

### <span id="page-2-2"></span>**3. RESOLUTION / WORKAROUND**

- 1. Navigate to the 'C:\Program Files\NATO\LOGFAS70\Common' folder.
- 2. Locate and Open *LCM.exe.config* file in a text editor.
- 3. Increase OdbcTimeout value from 2 seconds to desirable one.

<add key="OdbcTimeout" value="**2**"/>

*Note:* value="0" represents indefinite time

This issue will be fully solved in a future LOGFAS release.

No further action is required.